## Valg av språk- og valgfag for skoleåret 2018-2019

For skoleåret 2018-2019 skal dere velge språkfag og valgfag elektronisk. Vi har laget en liten veiledning til dere her.

Dere gjør valgene ved å logge inn på denne adressen med FEIDE-pålogging: <https://strand.no.ist.com/student/index.html>

## Her er en liten videoguide som du kan se gjennom før du logger deg inn:

<http://ist.guidecloud.se/419.guide>

**Logg på** med brukernavn og passord: Velg modulen **Valg** under meny:

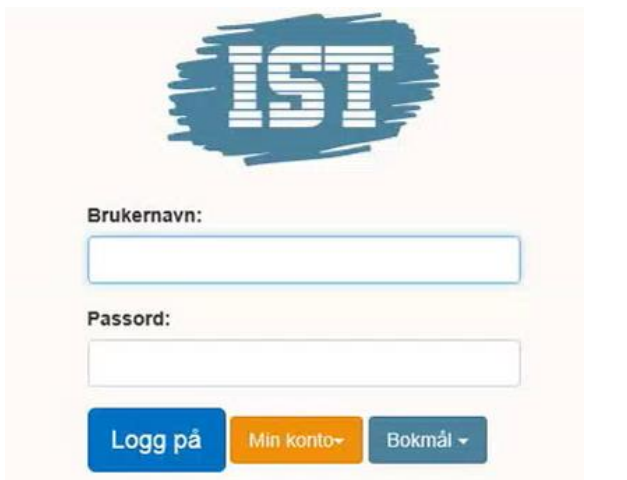

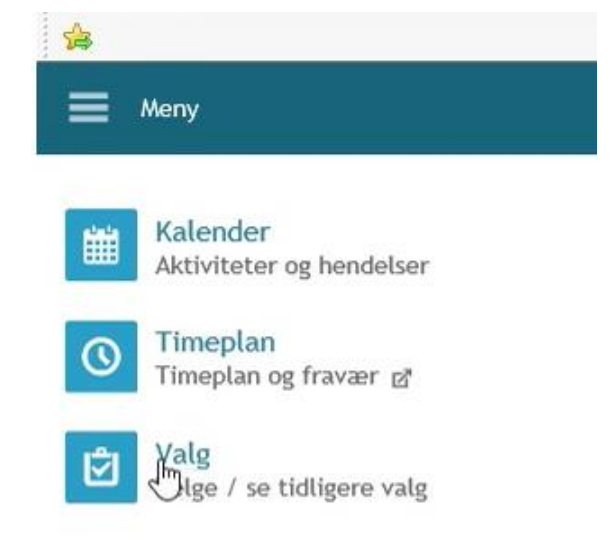

Gå til gjeldende fag og følg anvisningen:

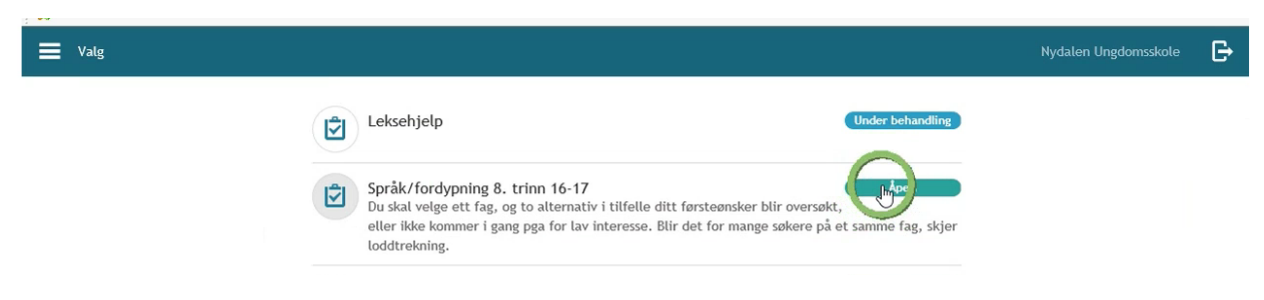

**Du velger ett fag** og to alternativer i tilfelle ditt førsteønske blir oversøkt eller ikke blir igangsatt.

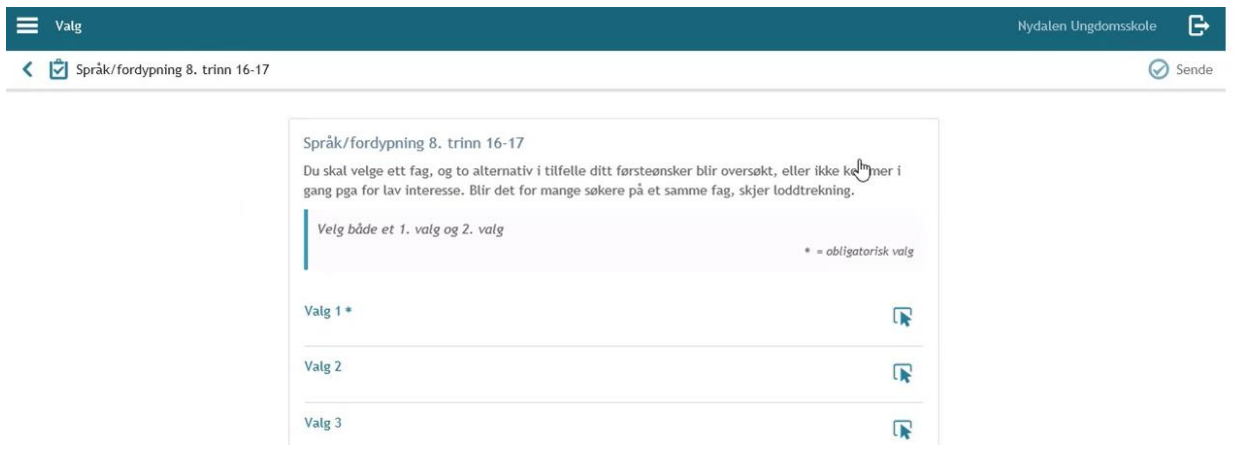

Etter at du har valgt, trykker du på **Sende.** Så lenge valget er åpent, kan du endre valgene dine.

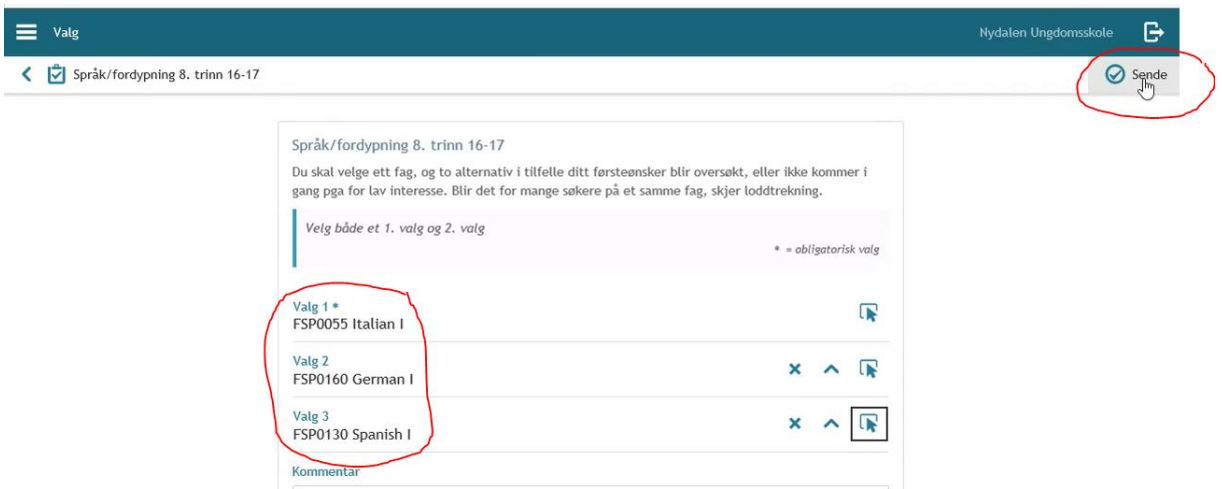

Foresatte kan se elevens valg og annen informasjon ved å logge seg på denne adressen via id-porten:

<https://strand.no.ist.com/guardian/index.html>

Her er en liten videoguide som forklarer påloggingen: <http://ist.guidecloud.se/224.guide>

Dersom dere har problemer med pålogging eller har spørsmål, ta kontakt med skolen.